Para configurarem o WebEx nos computadores deverão clicar em "Hora de Paris" no canto superior direito, ao lado de "português".

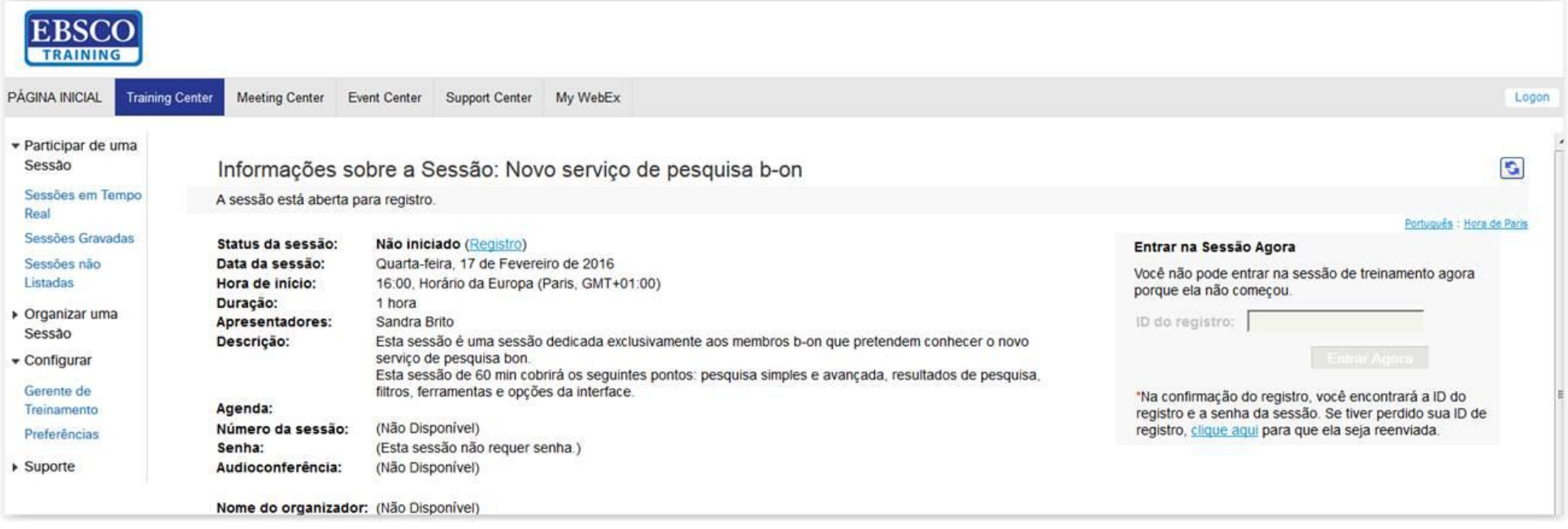

## **Como configurar o audio (após ter entrado na sessão de formação):**

Uma apresentação explicativa sobre como utilizar a plataforma de formação e configurar o audio vai passar antes do início da formação, depois dos participantes terem clicado no link e entrado na sessão. Segue imagem explicativa:

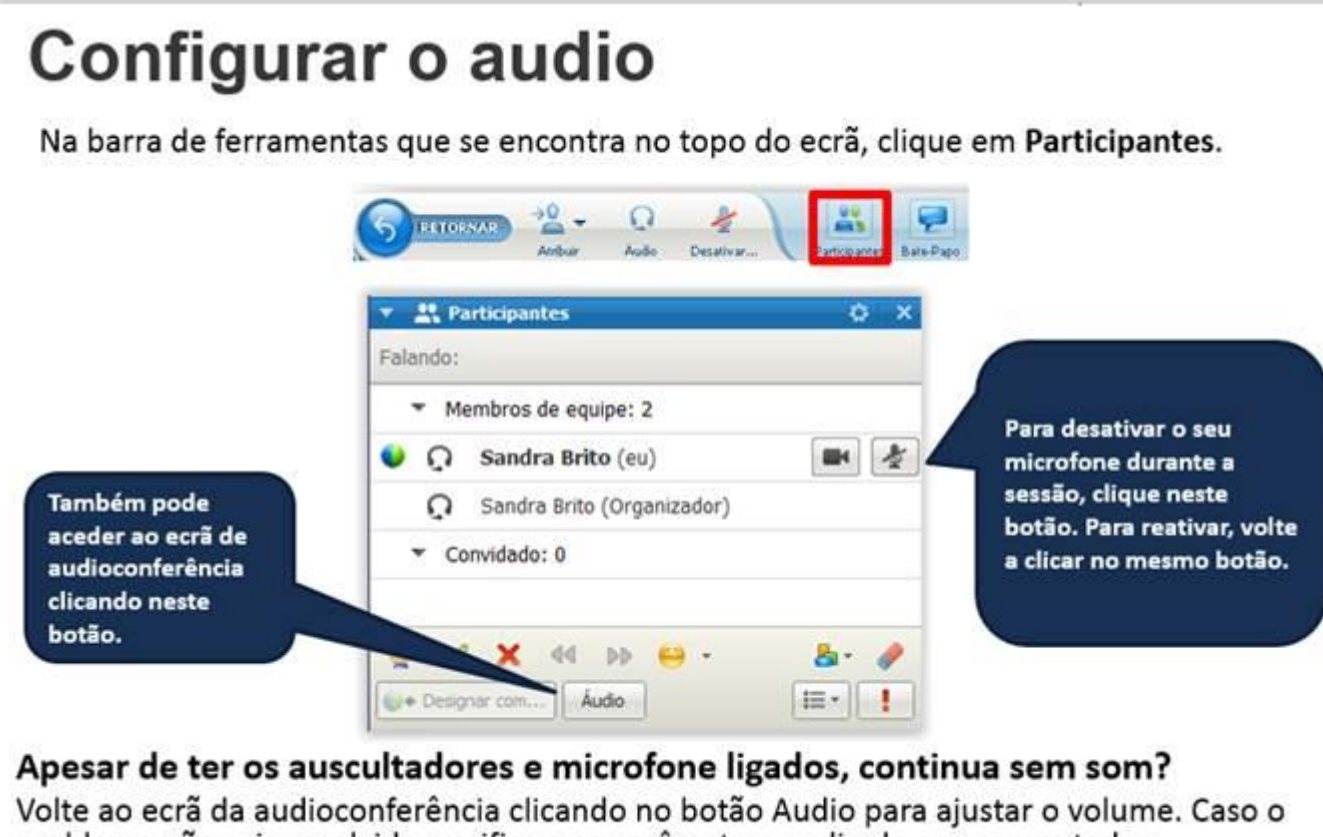

problema não seja resolvido, verifique os parâmetros audio do seu computador.

## **Requisitos técnicos**

Verifique que tem todos os requisitos antes do dia da sua formação:

- Versão recente de Control ActiveX
- Cookies autorizados
- Uma das 3 opções para utilizar o som e micro (escolher só quando estiver dentro da sessão de formação) :
	- 1. Som + microfone do computador (recomendamos a utilização de headphones, com microfone)
	- 2. Utilização de um telefone para que seja contactado automaticamente (linha direta unicamente)
	- 3. Telefonar para o numero indicado nas opções áudio, quando entrar na sessão (verifique que o seu telefone aceita # ou \*.

Deseja certificar-se de que o WebEx funciona no seu computador? [Experimentar uma reunião de teste.](https://www.webex.com/test-meeting.html)

**Certificados de presença:** só serão enviados certificados aos participantes que se tiverem registado (e não aos que seguem a formação a partir do computador de alguém).